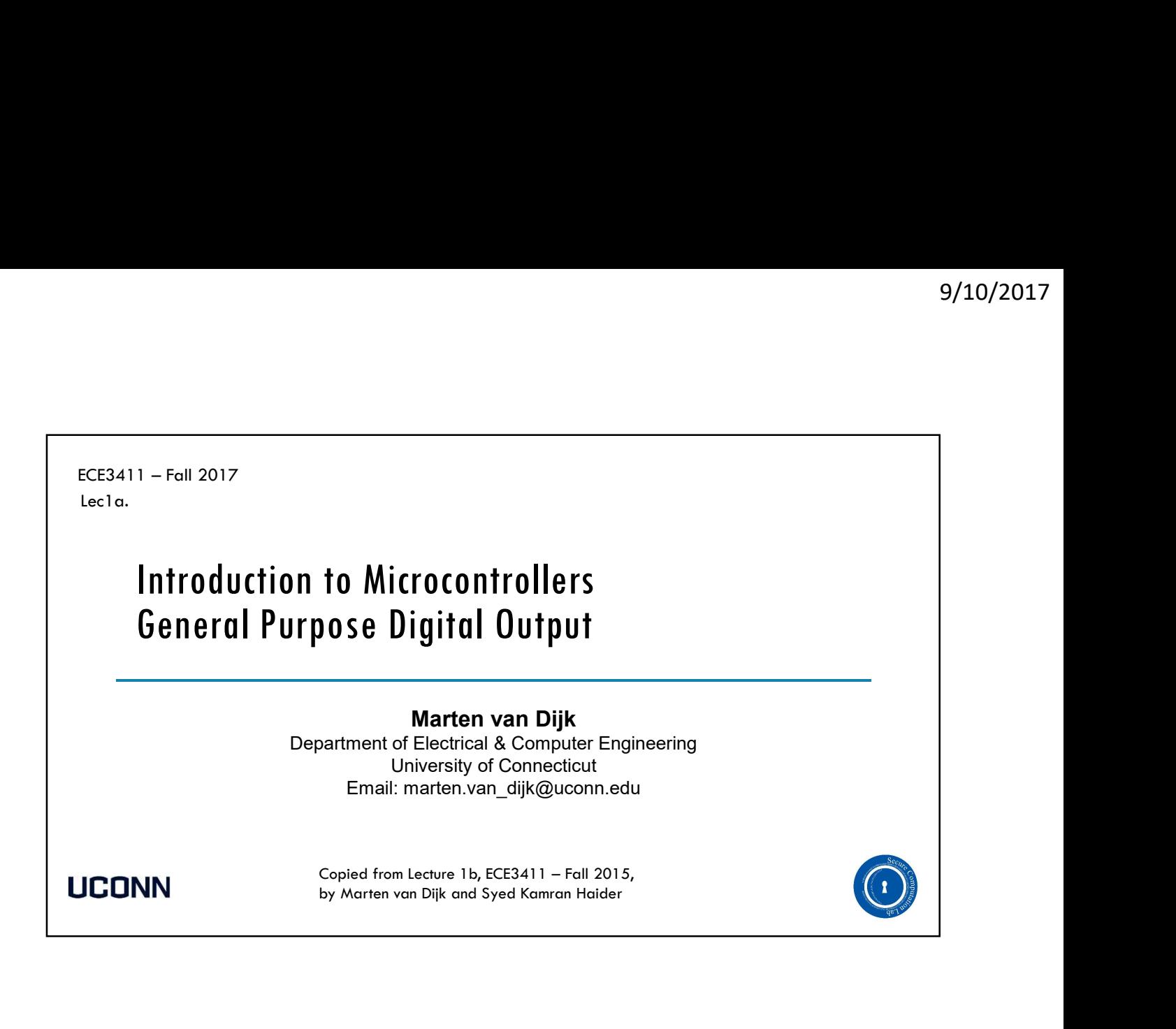

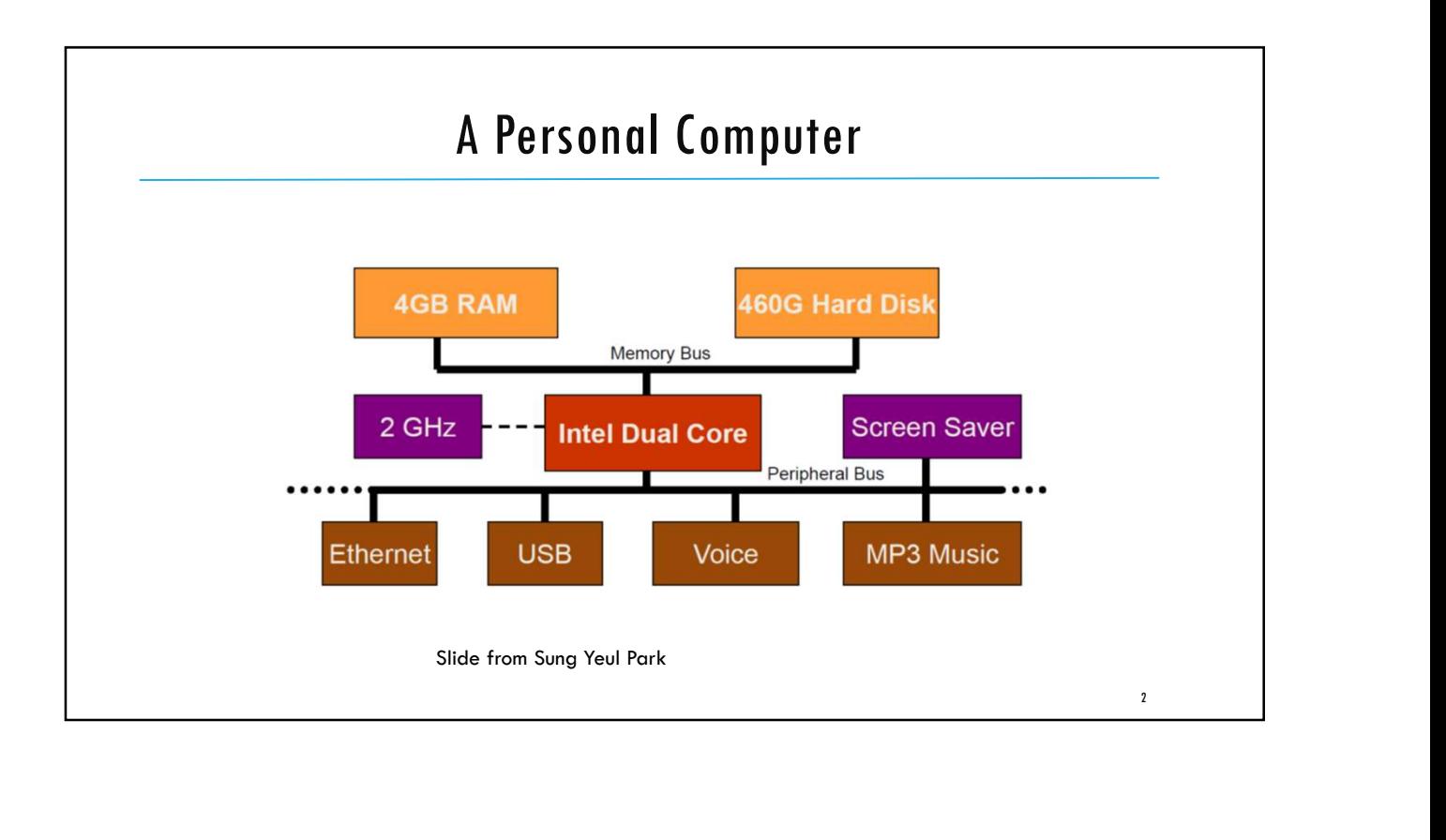

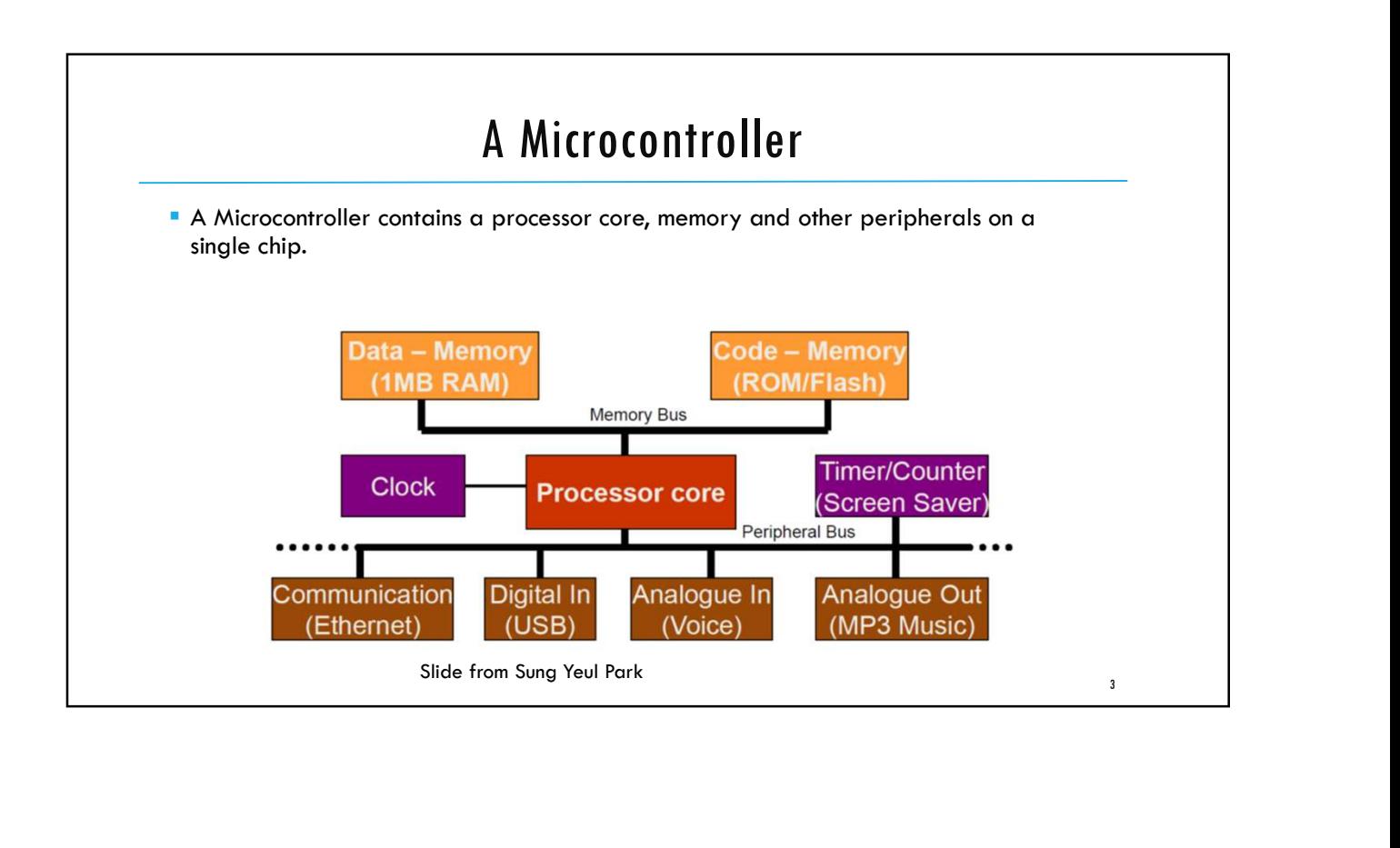

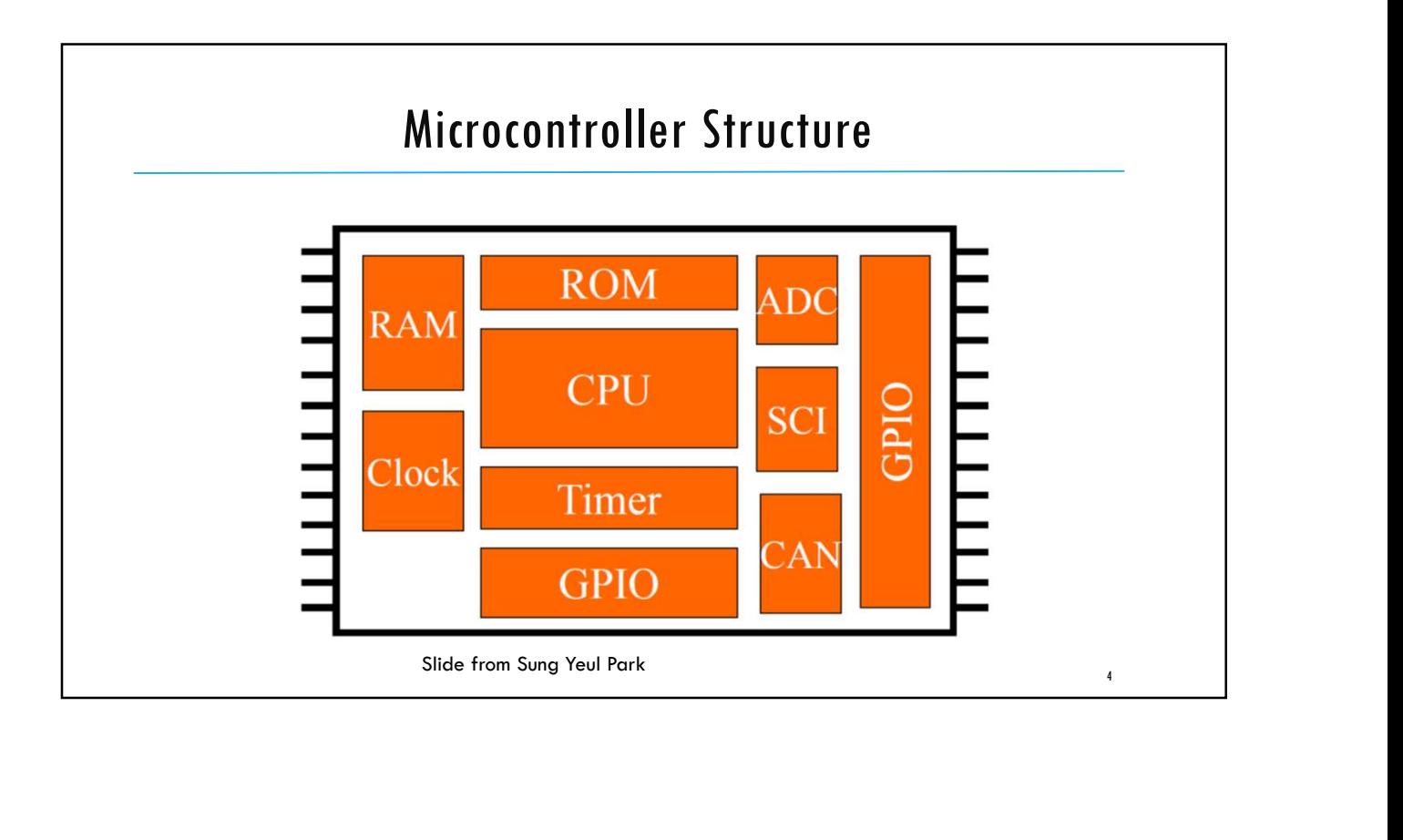

## Atmega328P Xplained Mini Kit **The ATmega328P Xplained Mini evaluation board** provides a development platform for the Atmel ATmega328P Microcontroller. **Target Microcontroller: ATmega328P**  On-board Programming & Debugging capability using Atmel Studio Programmer Microcontroller: ATmega32U4 **USB** connectivity **Headers & Connectors for accessing target** microcontroller's I/O pins <sup>5</sup> ATmega328P ATmega32U4

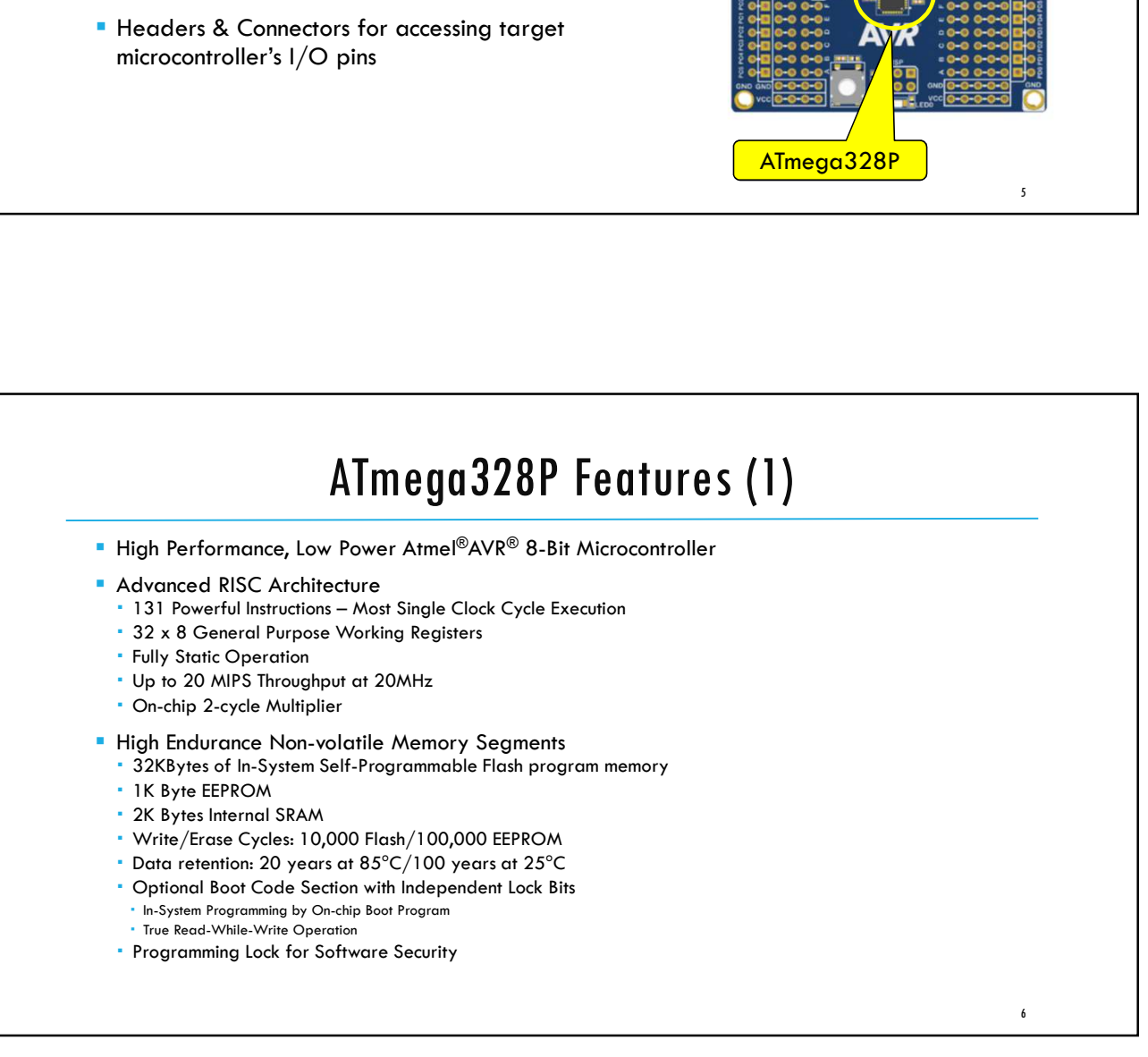

 $7$  and  $\overline{1}$  and  $\overline{1}$  and  $\overline{$ 

# ATmega328P Features (2) 9/10/2017<br>
Peripheral Features<br>
The **Separate Prescaler and Compare Mode**<br>
Two 8-bit Timer/Counters with Separate Prescaler and Compare Mode<br>
- 16-bit Timer/Counter with Separate Prescaler, Compare Mode, and Capture Mode<br>

#### **Peripheral Features**

- 
- 16-bit Timer/Counter with Separate Prescaler, Compare Mode, and Capture Mode
- Real Time Counter with Separate Oscillator
- Six PWM Channels
- 8-channel 10-bit ADC with Temperature Measurement
- Programmable Serial USART
- Master/Slave SPI Serial Interface
- Byte-oriented 2-wire Serial Interface (Phillips I2C compatible)
- Programmable Watchdog Timer with Separate On-chip Oscillator
- On-chip Analog Comparator
- **· Interrupt and Wake-up on Pin Change**

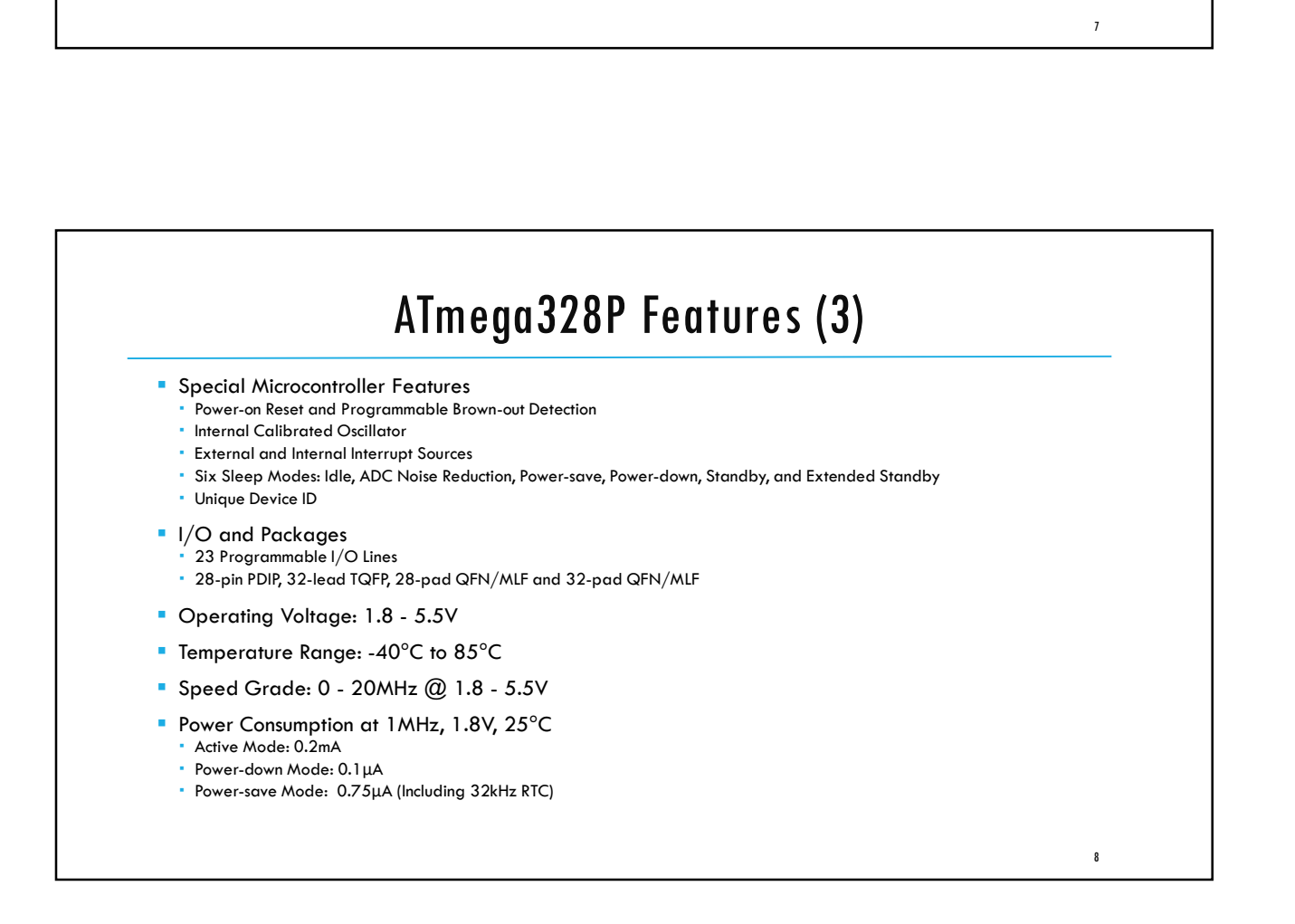

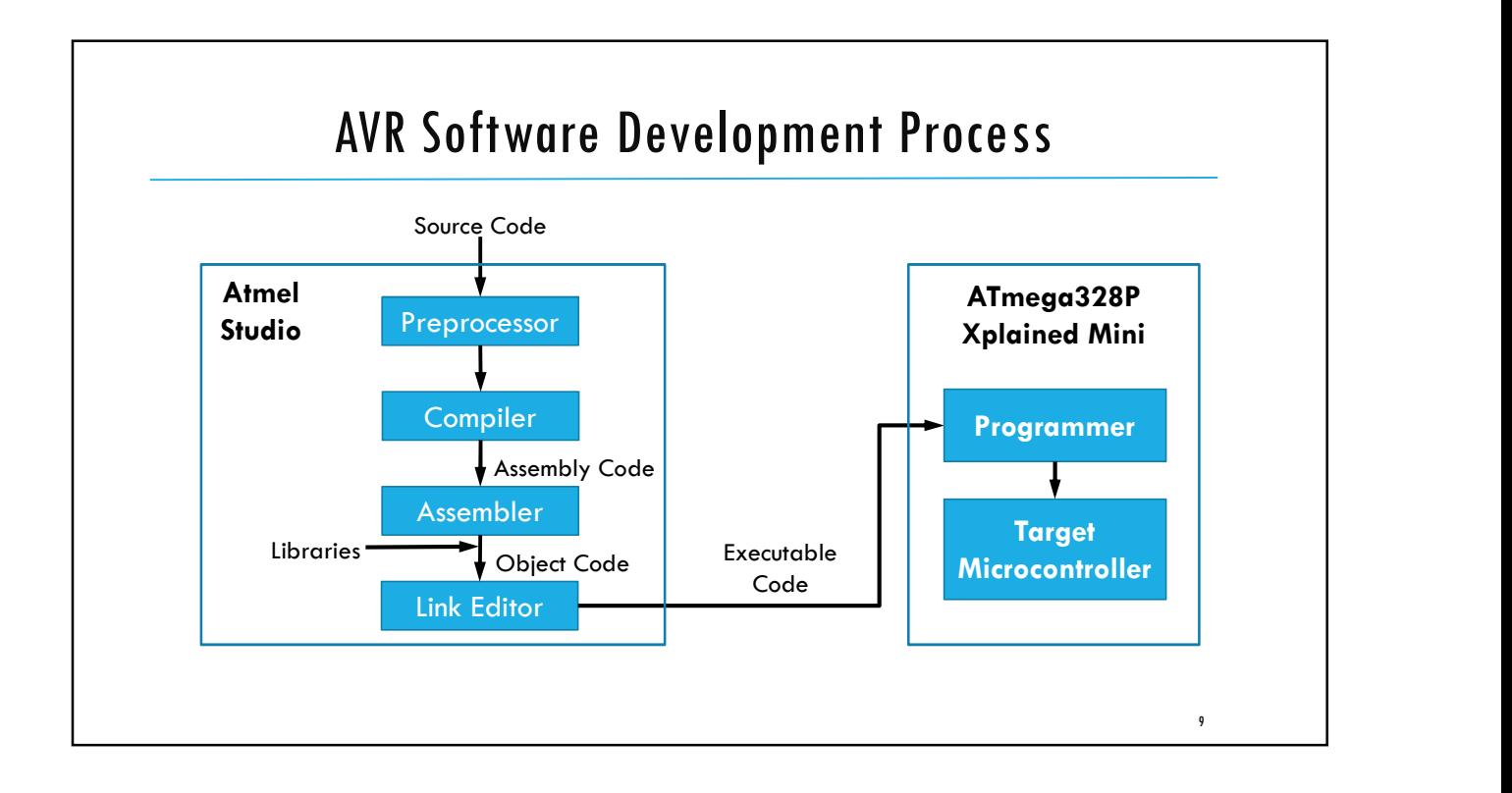

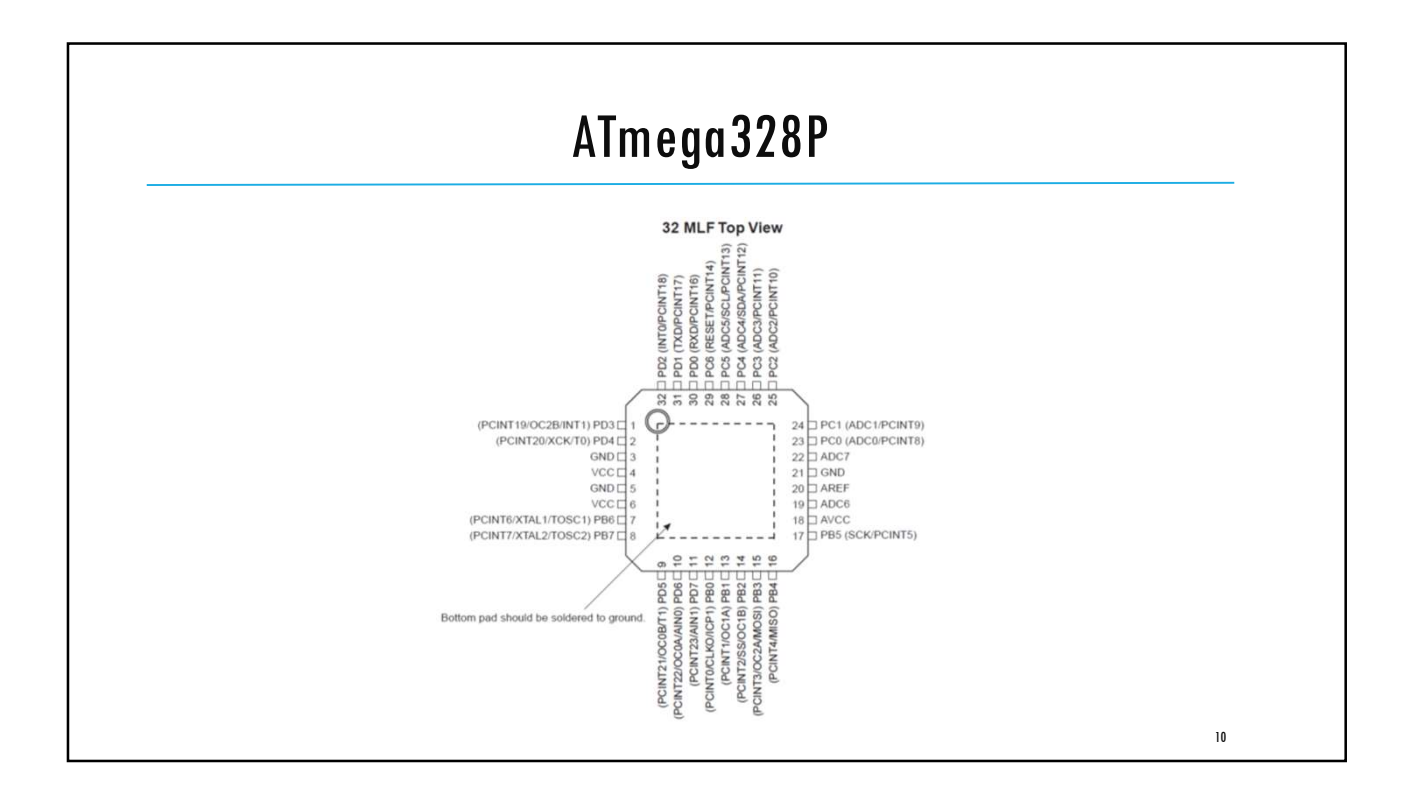

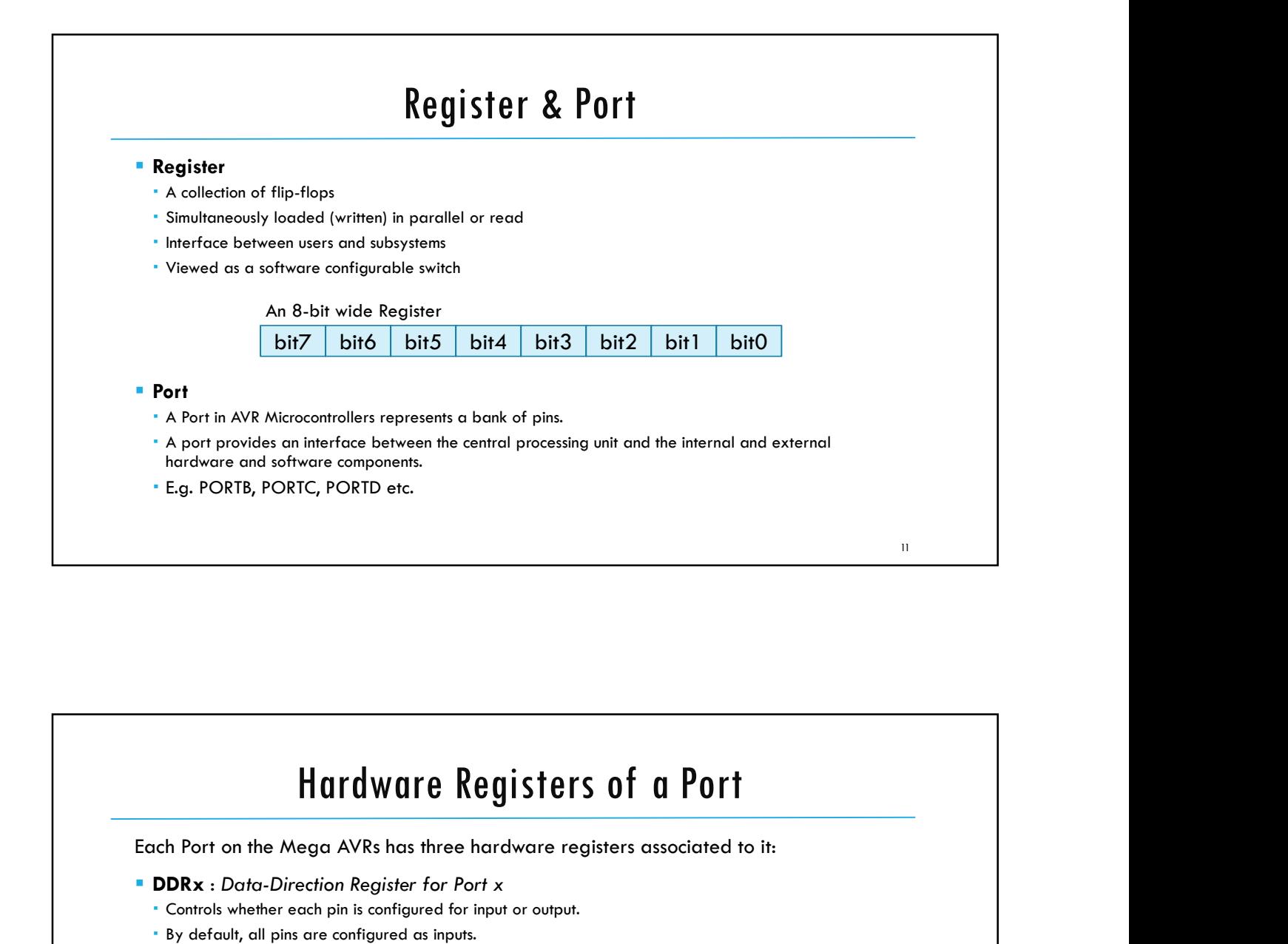

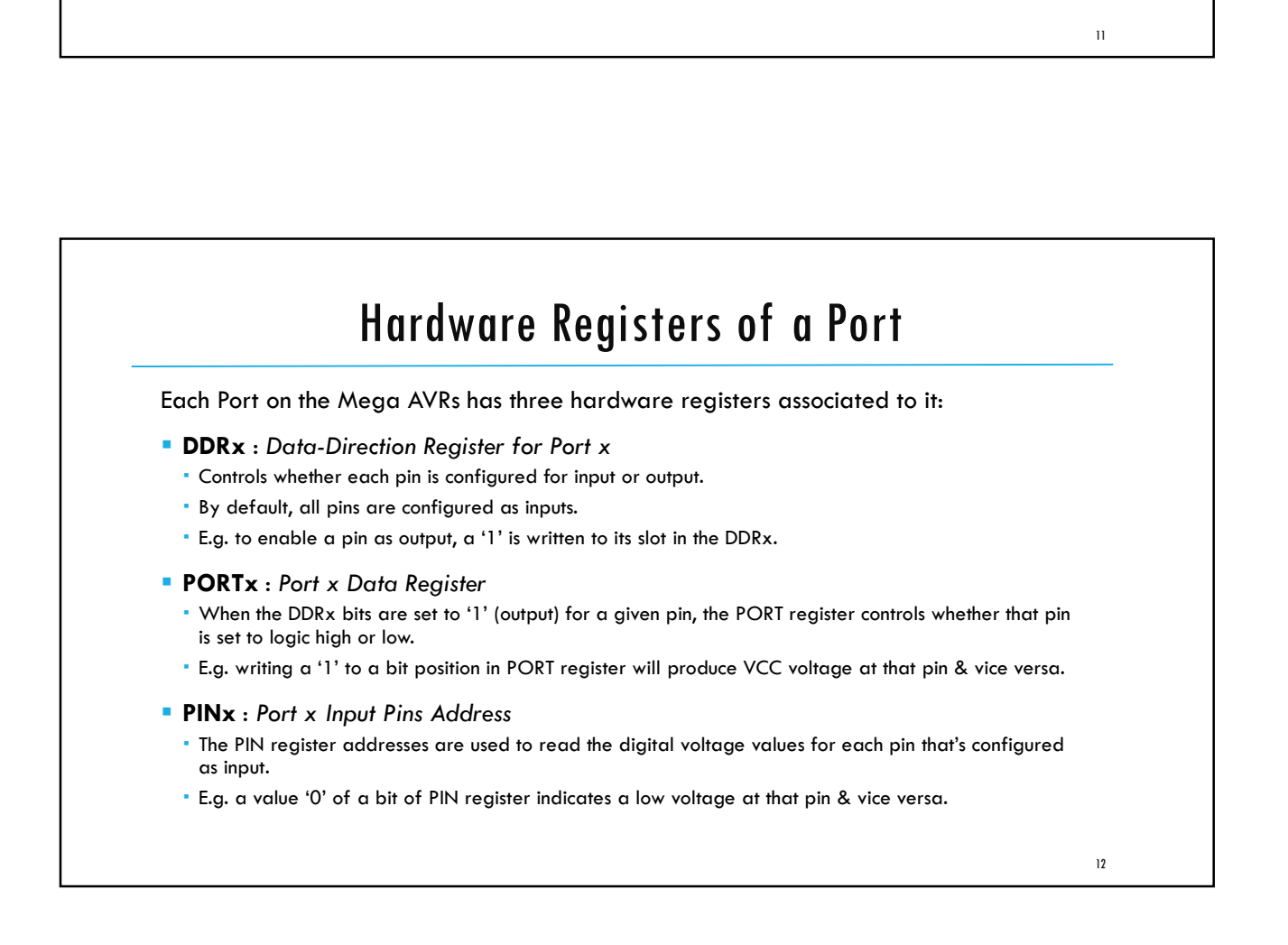

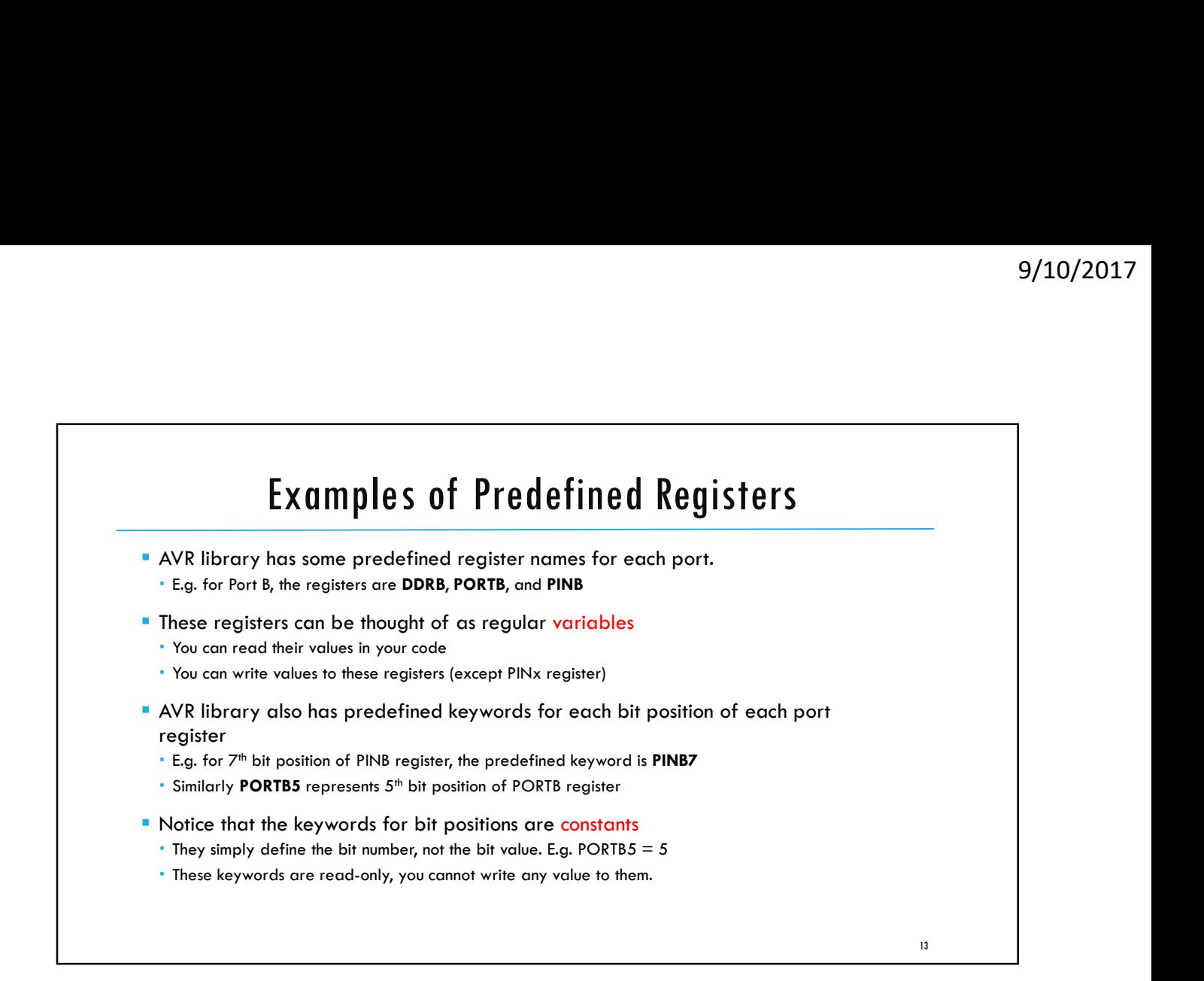

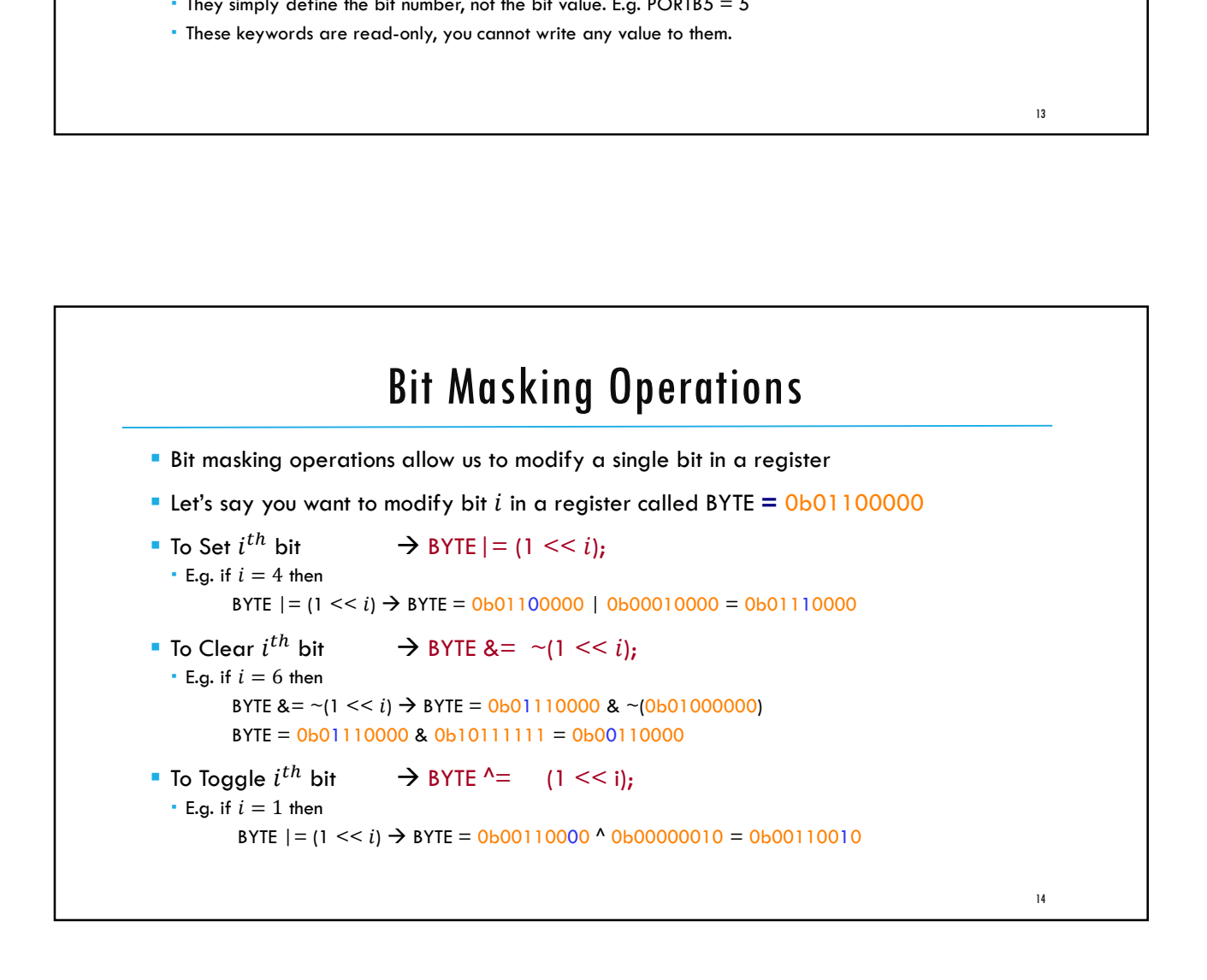

15 and the contract of the contract of the contract of the contract of the contract of the contract of the contract of the contract of the contract of the contract of the contract of the contract of the contract of the con

[preamble & includes] [possibly some function definitions] int main(void){ [chip initializations] while(1) { [do this stuff forever] } return(0);

}

- 9/10/2017<br>
The Structure of AVR C Code<br>
The preamble is where you include information<br>
from other files, define global variables, and<br>
define functions.<br>
The preamble is where the AVR starts executing the<br>
The AVR starts e **The preamble is where you include information** from other files, define global variables, and define functions.
	- main() is where the AVR starts executing the code when the power first goes on.
	- Any configurations, e.g. configuring I/O pins etc., are done in main() before the while(1) loop.
	- $\blacksquare$  while(1) loop represents the core functionality of the program. It keeps on executing whatever is in the loop body forever (or as long as the AVR is powered).

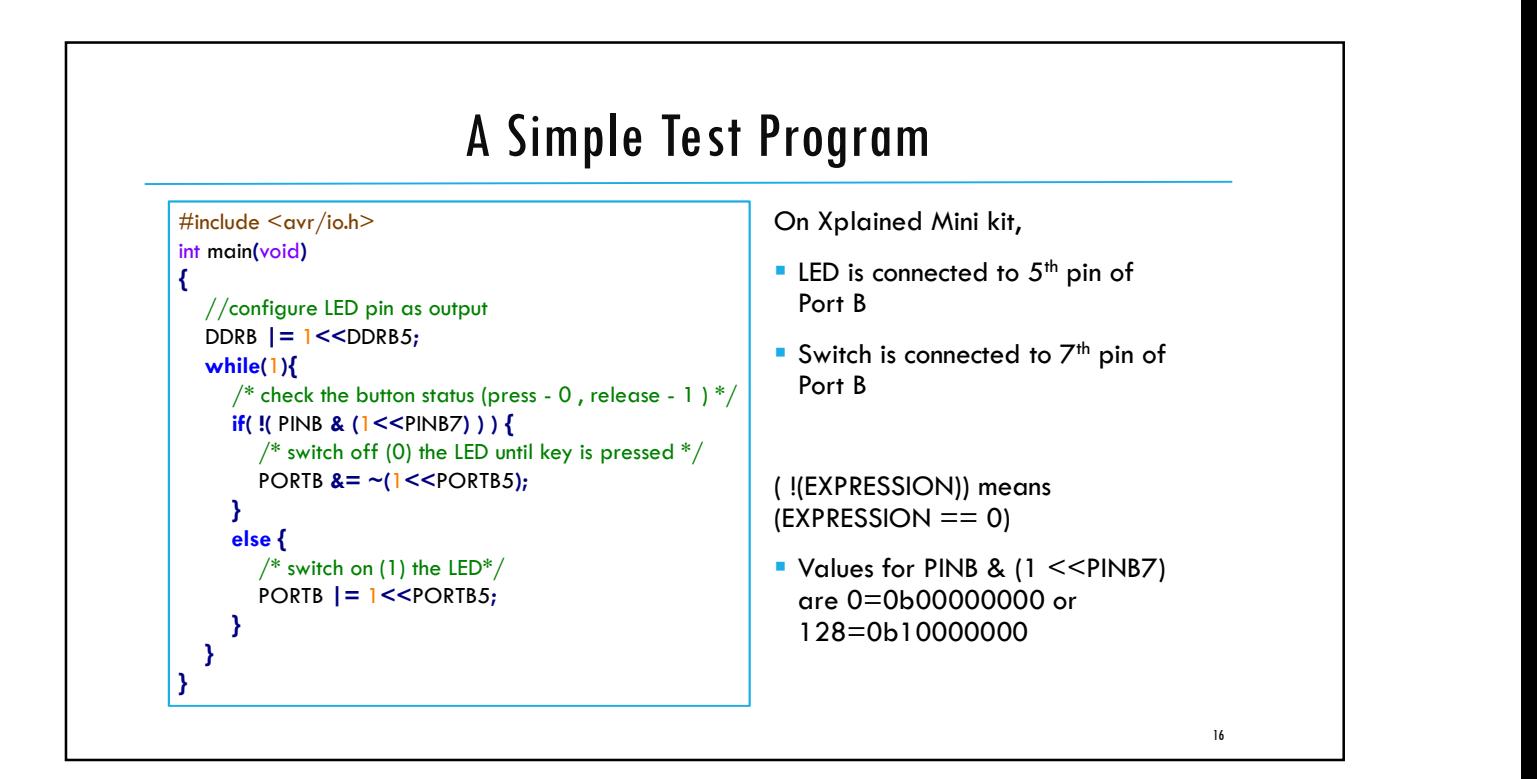

![](_page_8_Figure_1.jpeg)

![](_page_8_Picture_173.jpeg)

ECE3411 – Fall 2017<br>Labla.<br>AVR Board Setup Lab1a. AVR Board Setup General Purpose Digital Output Marten van Dijk Department of Electrical & Computer Engineering University of Connecticut Email: marten.van\_dijk@uconn.edu Adopted from Lab 2a slides "AVR Board Setup General Purpose **UCONN** Digital Output" by Marten van Dijk and Syed Kamran Haider, Fall 2015.

# Development Board Setup

Development Board Setup has three steps

- 1. Soldering connectors for Xplained Mini kit
- 2. Soldering connectors for LCD
- 3. Putting everything together on the breadboard

2

 $3 \qquad \qquad$ 

- 1. Heat the iron to 750F.
- 2. The LED will stop blinking once the iron has reached the desired temperature.
- 3. Heat the pad briefly.
- 4. With the iron sitting on the pad, push solder into the tip of the soldering iron.

![](_page_10_Picture_6.jpeg)

![](_page_10_Figure_7.jpeg)

 $\sim$  5 and  $\sim$  5 and  $\sim$  5 and  $\sim$  5 and  $\sim$  5 and  $\sim$  5 and  $\sim$  5 and  $\sim$  5 and  $\sim$  5 and  $\sim$ 

# Initial board setup

**Setup Atmel studio** 

- Atmel Studio is available for download at the following link: http://www.atmel.com/tools/ATMELSTUDIO.aspx
- You need to download "Atmel Studio 6.2 sp2 (build 1563) Installer" which is the first one in the list of available downloads
- As general guidelines for installation and getting familiar with Atmel Studio, please follow the Getting Started with ATmega168PB Application Note.pdf document (from page 7 onward) posted under General Resources section. **Although this document targets ATmega168PB Xplained Mini kit, the exact same is the list of control of the exact same step and the exact same is download at the following**  $\gamma$  **for the exact same of control of Almel Studio** 
	- ATmega328P Xplained Mini kit.
- **Before you start soldering the board make sure the board is working fine.** 
	- Get the test code provided on the next slide working for your board.

![](_page_11_Figure_9.jpeg)

![](_page_12_Picture_1.jpeg)

![](_page_12_Picture_2.jpeg)

![](_page_13_Picture_1.jpeg)

![](_page_13_Picture_2.jpeg)

11

# Wiring the Breadboard (2)

**Insert the 5V Regulator (7805) into rows 26, 27, 28 and column 'e' EXACTLY as shown in** the figure.

![](_page_14_Picture_3.jpeg)

![](_page_14_Figure_4.jpeg)

![](_page_15_Picture_1.jpeg)

![](_page_15_Picture_2.jpeg)

![](_page_16_Picture_1.jpeg)

![](_page_16_Figure_2.jpeg)

![](_page_17_Figure_1.jpeg)

![](_page_17_Picture_2.jpeg)

19 and the contract of the contract of the contract of the contract of the contract of the contract of the con

# Test Code

```
// ------- Preamble -------- //
#define F_CPU 16000000UL /* Tells the Clock Freq to the Compiler. */
#include <avr/io.h>
\begin{array}{ll} \text{\#} \text{Incl.} & \text{\#} \\ \text{the} & \text{Incl.} \end{array}<br>
#include <util/delay.h>
\begin{array}{ll} \text{\#} \text{Incl.} & \text{Incl.} \\ \text{The} & \text{Incl.} \end{array}/* Functions to waste time */int main(void) {
    // -------- Inits --------- //
   /* Data Direction Register D: Setting Port D as output. */
            DDRD = 0b11111111; // ------ Event loop ------ //
   while (1) {
       PORTD = 0b01010101; /* Turn on alternate LEDs in PORTD */
       \text{\textsf{delay}}\text{-}\textsf{ms}(1000); \text{\textsf{key}}\text{-}\textsf{w} /* wait for 1 second */
       PORTD = 0b10101010; /* Toggle the LEDs */
       \text{\textsf{delay}}\text{-ms}(1000); /* wait for 1 second */
    } /* End event loop */
   return (0); /* This line is never reached */}
```
![](_page_18_Figure_3.jpeg)

## Task 2: Blinking 8 LEDs one after another

Extend the Task1 with another switch which activates the blinking to loop through all 8 LEDs one after another.

- When the system starts, LED 0 is active and blinks at 2Hz.
- As long as switch 1 is pressed, the currently active LED blinks at 8Hz. Otherwise it blinks at 2Hz.
- As long as switch 2 is pressed, the currently active LED keeps shifting towards left at the frequency depending upon the position of switch 1, and starts from 0 again.
	- E.g. if LED 0 is active currently, pressing switch 2 shifts the blinking to LED 1, 2, 3, … , 7 and then again LED 0 and so on.
- When switch 2 is released, the last active LED should keep blinking without anymore shifting.

![](_page_20_Figure_1.jpeg)

![](_page_20_Figure_2.jpeg)

![](_page_21_Figure_1.jpeg)

![](_page_21_Figure_2.jpeg)

![](_page_22_Figure_1.jpeg)

![](_page_22_Figure_2.jpeg)

![](_page_23_Figure_1.jpeg)

![](_page_23_Figure_2.jpeg)

![](_page_24_Figure_1.jpeg)

![](_page_24_Figure_2.jpeg)

![](_page_25_Figure_1.jpeg)

![](_page_25_Figure_2.jpeg)

![](_page_26_Picture_82.jpeg)

![](_page_26_Figure_2.jpeg)

![](_page_27_Figure_1.jpeg)

![](_page_27_Figure_2.jpeg)

![](_page_28_Picture_112.jpeg)

![](_page_28_Picture_113.jpeg)

![](_page_29_Picture_98.jpeg)

ECE3411 – Fall 2017 Lab1b. UART: Universal Asynchronous Receiver & Transmitter **Marten van Dijk** Department of Electrical & Computer Engineering University of Connecticut Email: marten.van\_dijk@uconn.edu Copied from Lab 2b, ECE3411 – Fall 2015, by Marten van Dijk and Syed Kamran Haider **UCONN** 

![](_page_30_Figure_2.jpeg)

![](_page_31_Figure_1.jpeg)

![](_page_31_Figure_2.jpeg)

![](_page_32_Figure_1.jpeg)

![](_page_32_Figure_2.jpeg)

![](_page_33_Figure_1.jpeg)

![](_page_33_Figure_2.jpeg)

![](_page_34_Picture_1.jpeg)

![](_page_34_Figure_2.jpeg)

![](_page_35_Picture_183.jpeg)

![](_page_35_Figure_2.jpeg)

![](_page_36_Figure_1.jpeg)

![](_page_36_Figure_2.jpeg)

3

# ATmega328P Header file snippet

![](_page_37_Picture_197.jpeg)

![](_page_37_Figure_3.jpeg)

![](_page_38_Figure_1.jpeg)

![](_page_38_Figure_2.jpeg)

![](_page_39_Figure_1.jpeg)

![](_page_39_Figure_2.jpeg)

![](_page_40_Figure_1.jpeg)

![](_page_40_Figure_2.jpeg)

![](_page_41_Figure_1.jpeg)

![](_page_41_Picture_92.jpeg)

![](_page_42_Figure_1.jpeg)

![](_page_42_Picture_149.jpeg)

![](_page_43_Figure_1.jpeg)

![](_page_43_Picture_259.jpeg)

8

![](_page_44_Picture_170.jpeg)

![](_page_44_Picture_171.jpeg)

![](_page_45_Figure_1.jpeg)

![](_page_45_Figure_2.jpeg)

![](_page_46_Figure_1.jpeg)

![](_page_46_Picture_86.jpeg)

![](_page_47_Picture_83.jpeg)

![](_page_47_Figure_2.jpeg)

![](_page_48_Figure_1.jpeg)

![](_page_48_Figure_2.jpeg)

![](_page_49_Figure_1.jpeg)

![](_page_49_Figure_2.jpeg)

![](_page_50_Figure_1.jpeg)

![](_page_50_Picture_2.jpeg)

![](_page_51_Picture_182.jpeg)

![](_page_52_Figure_1.jpeg)

![](_page_52_Figure_2.jpeg)

![](_page_53_Figure_1.jpeg)

![](_page_53_Picture_203.jpeg)

![](_page_54_Figure_1.jpeg)

![](_page_54_Picture_160.jpeg)

![](_page_55_Figure_1.jpeg)

![](_page_56_Picture_0.jpeg)

*Department of Electrical and Computing Engineering*

### UNIVERSITY OF CONNECTICUT

# ECE 3411 Microprocessor Application Lab: Fall 2017 Problem Set P1

There are 5 questions in this quiz. Answer each question according to the instructions given in at least 3 sentences on own words.

If you find a question ambiguous, be sure to write down any assumptions you make. Be neat and legible. If we can't understand your answer, we can't give you credit! No handwritten solutions will be accepted.

Any form of communication with other students is considered cheating and will merit an F as final grade in the course.

#### SUBMIT YOUR ANSWERS IN PDF FORMAT

*Do not write in the box below*

![](_page_56_Picture_75.jpeg)

Name:

Student ID:

**1. [16 points]:** Assume initially  $PORTC = 0b01011000$ ,  $PORTB = 0b10100001$ ,  $DDRB = 0xA5$  and  $PINB = 100$ 

a. Give the bit representation of PORTC after computing  $PORTC \&= \sim (1 \lt\lt 4)$ 

**b.** What is the bit representation of PORTB:  $PORTB \sim (1 \lt 5) | (1 \lt 1)$ 

c. What is the output of the register PINB :  $PINB = \sim ((12 \gg 2) \& (16 \gg 1))$ 

**d.** Give the bit representation of DDRB :  $DDRB$   $\vert = (19 \gg 2)$ 

2. [20 points]: Answer the following questions:

a. The compiler will generate an error while compiling the following line of C code. Write the correct version of this line in the space below.

```
const uint8_t my_string PROGMEM = "Hello!";
```
b. How many lines/wires do we need for a UART connection between a transmitter and receiver?

c. What is the minimum number of bits that must be transmitted to transmit one character in one UART frame?

- d. Encircle one of the following options. The UDR0 register is used for:
- (a) Receiving UART frames.
- (b) Transmitting UART frames
- (c) Both (a) and (b)

e. Consider the following push-switch circuit. When this switch is pushed, the logic value passed to AVR (i.e. voltage at node 'To AVR') is:

- (a) Logic HIGH
- (b) Logic LOW
- (c) None of the above

![](_page_58_Figure_15.jpeg)

Figure 1: A push switch circuit.

3. [22 points]: Using Table 1, calculate the required value of UART Baud Rate Register UBRR0 for a baud rate of 1000 in Asynchronous Normal mode, where the System Oscillator clock frequency of 16MHz. Also, write C code inside Initialize\_UBRR0(uint16\_t Value) function to store the value of argument Value into UBRR0 register.

![](_page_59_Picture_82.jpeg)

Table 1: Equations for calculating UART Baud Rate Register setting

![](_page_59_Picture_83.jpeg)

Calculated UBRR0 value =

```
/* Write the code for initializing 'UBRR0' here */
void Initialize_UBRR0(uint16_t Value)
{
```
4. [22 points]: Use LCD Instruction Set table (Table 3) provided on page 6 to fill LCD Commands Table (Table 2) below with the correct bit values of RS, R/W and DB7-DB0 signals to configure/control the LCD according the specified desired functionality.

![](_page_60_Picture_151.jpeg)

![](_page_60_Picture_152.jpeg)

![](_page_61_Picture_24.jpeg)

![](_page_61_Picture_25.jpeg)

Note 1: Symbol "\*" signifies an insignificant bit (disregard).

Note 2: Correct input value for "N" is predetermined for each model.

5. [10 points]: Can you shortly describe what you have learned and feel confident about using in the future?

# End of Problem Set

![](_page_63_Picture_0.jpeg)

*Department of Electrical and Computing Engineering*

UNIVERSITY OF CONNECTICUT

# ECE 3411 Microprocessor Application Lab: Fall 2017 Advanced Problem Set A1

There are 4 questions in this quiz. Answer each question according to the instructions given in at least 3 sentences on own words.

If you find a question ambiguous, be sure to write down any assumptions you make. Be neat and legible. If we can't understand your answer, we can't give you credit! No handwritten solutions will be accepted.

Any form of communication with other students is considered cheating and will merit an F as final grade in the course.

*Do not write in the box below*

![](_page_63_Picture_60.jpeg)

1. [20 points]: Let Task1() and Task2() be two functions from standard C library. We want to call Task1() once and only once every time a push button is pushed from released state, and we want to call Task2() once and only once every time the button is released from pushed state. The function button pushed() returns TRUE as long as the push button is pressed, and False otherwise. Implement the above mentioned functionality by extending Task PollingButton Debounce(void) function given below.

```
/* Debouncing State Machine */
void Task_PollingButton_Debounce(void)
{
    switch (PushState)
    {
        case NoPush:
        if ( _button_pushed() ) PushState=Maybe;
        else PushState=NoPush;
        break;
        case Maybe:
        if ( _button_pushed() ){ PushState=Pushed; PushFlag_Debounce=1; }
        else { PushState=NoPush; PushFlag_Debounce=0; }
        break;
        case Pushed:
        if ( _button_pushed() ) PushState=Pushed;
        else PushState=Maybe;
        break;
    }
}
/* Write your code below */
```
/\* Your code continues here \*/

2. [20 points]: Answer the following questions.

a. Software based debouncing performs *Read*-*Wait*-*Verify* sequence on the digital input signal to filter out the glitches. The figure below shows a push-switch circuit and the signal generated by it (i.e. the voltage at node 'To AVR') while going from 'Pushed' (Low) state to 'Released' (High) state. Each division on the horizontal axis of the graph represents  $100\mu s$ . What should be the minimum wait time for the *Read*-*Wait*-*Verify* sequence in order to filter out all the glitches shown in the graph? Please round your answer to the closest multiple of  $100\mu s$ .

![](_page_66_Figure_3.jpeg)

Figure 1: A push switch circuit and its generated signal.

b. The push switch circuit from the previous problem has been slightly modified as shown in the figure below. Please draw the waveform of the signal generated by this switch (i.e. the voltage at node 'To AVR') when the switch transitions from 'Pushed' state to 'Released' state. Compare this waveform with the one in the previous question and explain the difference between the two.

![](_page_66_Figure_6.jpeg)

Figure 2: A modified push switch circuit.

**3. [24 points]:** Suppose you are provided with an already initilaized LCD of  $100 \times 100$  pixels along with the LCD libaray that contains two functions:

- *pixel on(row, column)*, and
- *pixel off(row, column)*.

If function *pixel\_on(i, j)* is called, then the pixel residing at the  $i^{th}$  row and  $j^{th}$  column is switched "on". If function *pixel off*(*i*, *j*) is called, then the pixel residing at the *i*<sup>th</sup> row and *j*<sup>th</sup> column is switched "off".

Using the above functions, you are required to control the glow of the LCD by switching on/off the pixels in a probabilistic manner.

a. Consider all the pixels are off, write a pseudo code to achieve 30% glow by controlling the switching of pixels in such a way that nearly 30% of the total pixels are "on" all the time with the following requirement: The distribution of these  $30\%$  pixels should be random across the LCD – in particular, approximately 30% granularity of turning on/off the pixels should be for each row/column of the LCD.

HINT: Use  $RAND()$  function to generate numbers with a uniform distribution.

```
/* Declare any variables here */
```
/\* Write your pseudo code below \*/

```
/* End of pseudo code */
```
b. Each individual pixel should not either be always on or always off as this will over burden those pixels of the LCD that are always on. For this reason, you need to modify your pseudo code developed for part a. such that each individual pixel is on about 30% of the time in addition to the requirement that about 30% of the total number of pixels is on at any moment in time. For example, if the LCD is powered up for  $T = 1000$  seconds, then each pixel is on for approximately 300 seconds randomly distributed over time and across the LCD.

/\* Declare any variables here \*/

/\* Write your pseudo code below \*/

```
/* End of pseudo code */
```
4. [36 points]: UART (Universal Asynchronous Receiver Transmitter) is a kind of serial communication protocol which is commonly used for short-distance and low speed data exchange between computer and peripherals. It includes two main kernel modules, a receiver and a transmitter. The function of the transmit module is to convert the sending 8-bit parallel data into serial data.

For reliable transmission, it adds a start bit at the head of the data as well as a parity and stop bits at the end of the data. When the UART sets the START signal to 1, the transmit module immediately enters the START state to send the data, otherwise stays in the IDLE state. In this state, the 8-bit parallel data is read into a register BUFFER[7: 0]. The order follows 1 start bit, 8 data bits, 1 parity bit and 1 stop bit. The parity bit is determined according to the number of logic 1 values in the 8 data bits (1 for even number of 1's and 0 for odd number of 1's). Then the parity bit is output. When the data is ready to be transmitted, the system enters the WAIT state. In this state, the state machine realizes the parallel to serial conversion of outgoing data. Finally, logic 1 is output as the stop bit. Until the stop bit is received, the module stays in the WAIT state. When the data transmission is completed and stop bit is received, the state machine enters the STOP state. The state machine return to IDLE state after sending the stop bit, and waits for another data frame transmit command. Moreover, whenever the reset signal is set, the module goes to IDLE state.

a. Design a state machine diagram for the transmission module of UART.

b. Show a step by step transmission process when we need to transmit the message"Hi!!" (excluding the apostrophes) to the receiver. (HINT: Use the Hexadecimal form of letters and exclamation marks.)

# End of Problem Set